# <span id="page-0-0"></span>Table of contents

- Table of [contents](#page-0-0)
- [JSON-Create](#page-1-0)
	- o [Description](#page-1-1)
	- [Compatibility](#page-1-2)
	- Getting [Started](#page-1-3)
	- Output [Connections](#page-1-4)
	- Flow [Element](#page-2-0)
		- General [Properties](#page-2-1)
		- **Working Mode [Dependending](#page-2-2) Properties** 
			- **[Multi-line](#page-2-3)**
			- **xML**
			- **[XML-Dataset](#page-3-0)**
			- **External [XML-File](#page-3-1)**
	- [Examples](#page-4-0)
		- **[Multi-line](#page-4-1) to JSON**
		- XML to [JSON](#page-5-0)
	- Error [handling](#page-6-0)
		- **[Private](#page-6-1) data**

# <span id="page-1-0"></span>JSON-Create

# <span id="page-1-1"></span>**Description**

With JSON-Create you can generate JSON files from a multiline field or from an XML file. The XML conversion comes with several expert options to satisfy all your needs.

## <span id="page-1-2"></span>**Compatibility**

Switch Fall 2022 and higher.

## <span id="page-1-3"></span>Getting Started

Use one of our sample flows and drop a sample file into the flow.

# <span id="page-1-4"></span>Output Connections

This app requires one incoming connection - more incoming connections are allowed. The app supports traffic light outgoing connections of the following types:

- Log success: carries the created job if Append Result as Dataset is set to false
- Data error: carries the incoming job if the operation fails at the first attempt.
- Data success: carries the incoming job after the operation succeeds. If there are no data success connections the output is simply suppressed (with logging a warning).

# <span id="page-2-0"></span>Flow Element

# <span id="page-2-1"></span>General Properties

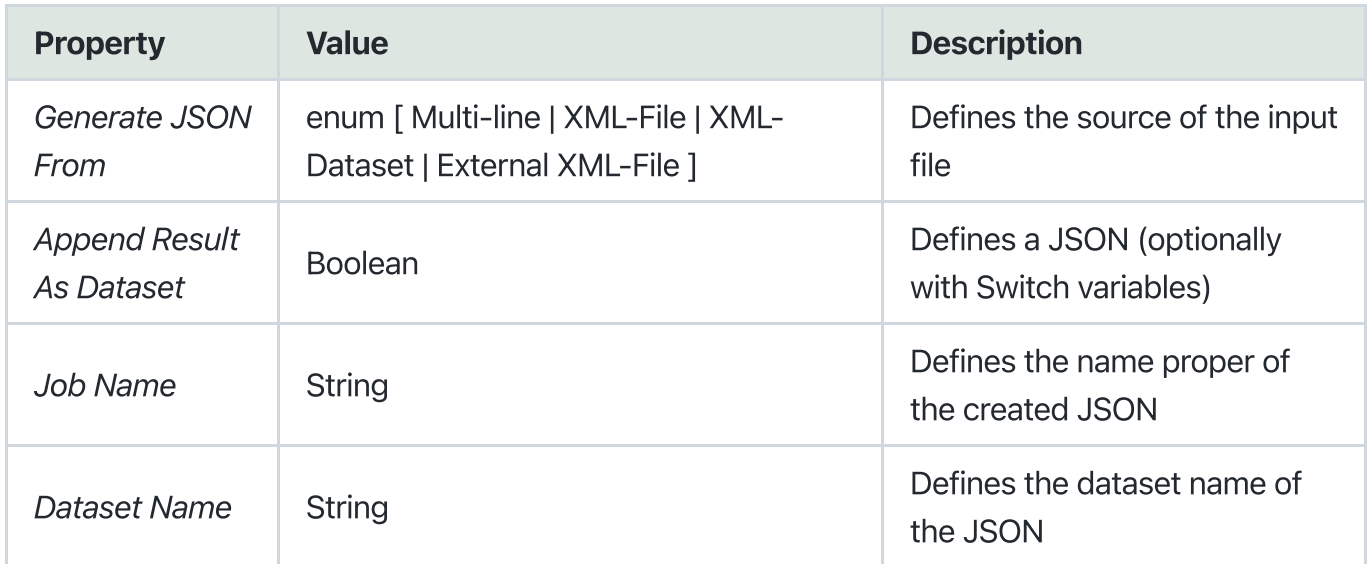

# <span id="page-2-2"></span>Working Mode Dependending Properties

#### <span id="page-2-3"></span>Multi-line

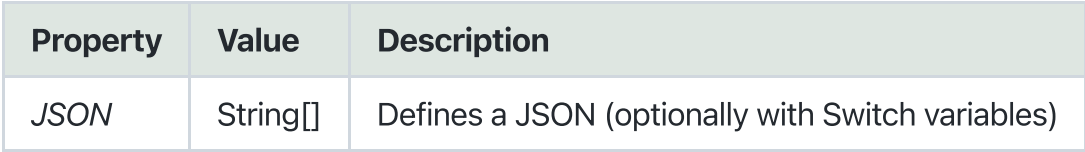

#### <span id="page-2-4"></span>XML

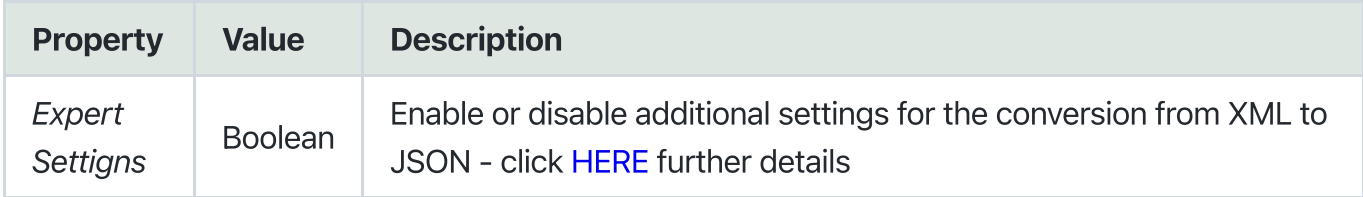

Defaults:

```
{
      preserveOrder: false,
      attributeNamePrefix: "",
      attributesGroupName: "$",
      textNodeName: "_",
      ignoreAttributes: false,
      removeNSPrefix: false,
      allowBooleanAttributes: false,
      parseTagValue: false,
      parseAttributeValue: false,
      trimValues: true,
      cdataPropName: false,
      stopNodes: [],
      alwaysCreateTextNode: false,
      commentPropName: false,
      unpairedTags: [],
      processEntities: true,
      htmlEntities: false,
      ignoreDeclaration: false,
      ignorePiTags: true
}
```
#### <span id="page-3-0"></span>XML-Dataset

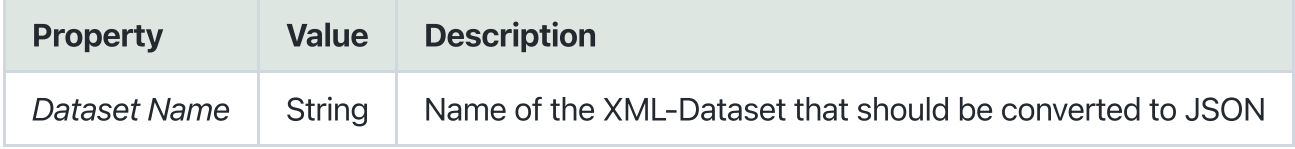

#### <span id="page-3-1"></span>External XML-File

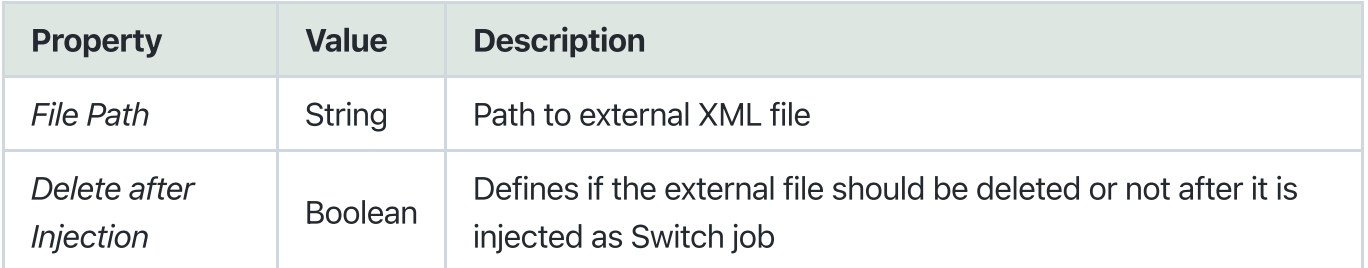

# <span id="page-4-0"></span>Examples

### <span id="page-4-1"></span>Multi-line to JSON

#### Input

Job-Name: Test.pdf

**NOTE:** To the array any Array an open bracket  $\left[\begin{array}{cc} \end{array}\right]$  must be added in order to resolve the switch variable

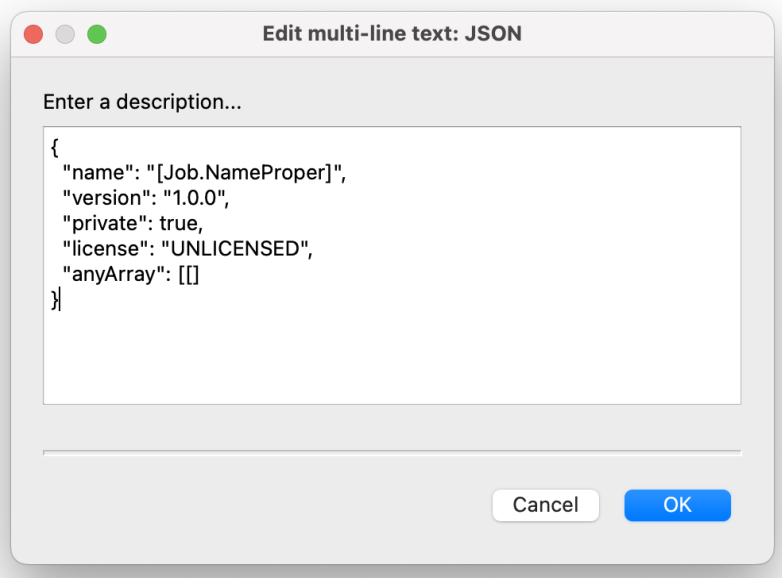

#### Result

The variable [Job.NameProper] was successfully resolved to test.

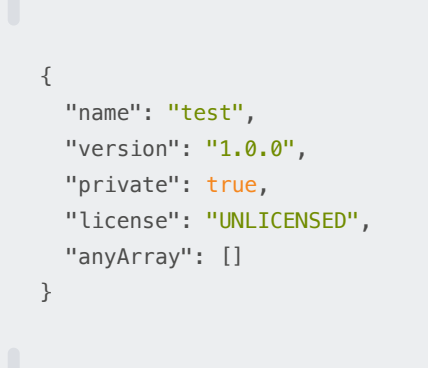

#### <span id="page-5-0"></span>XML to JSON

#### Input

```
<?xml version="1.0" encoding="UTF-8"?>
<orders version="1.0">
 <order>
  <ID>1</ID>
   <name>Order1</name>
 </order>
 <order>
   <ID>2</ID>
  <name>Order1</name>
 </order>
</orders>
```
#### Result

```
{
 "orders": {
   "order": [
    {
     "ID": "1",
     "name": "Order1"
    },
    {
     "ID": "2",
     "name": "Order1"
    }
   ],
   "$": {
    "version": "1.0"
   }
 }
}
```
# <span id="page-6-0"></span>Error handling

This app uses two types of errors:

- job data: if an handled error occures (e.g. wrong file format), the error message is logged in the switch messages.
- job fail: if any other error occurs, job will fail and gets sent to the problem jobs folder. The thrown error gets logged as error and can be looked up in the switch messages.

#### <span id="page-6-1"></span>Private data

The following private data tags will be set if an error occurs:

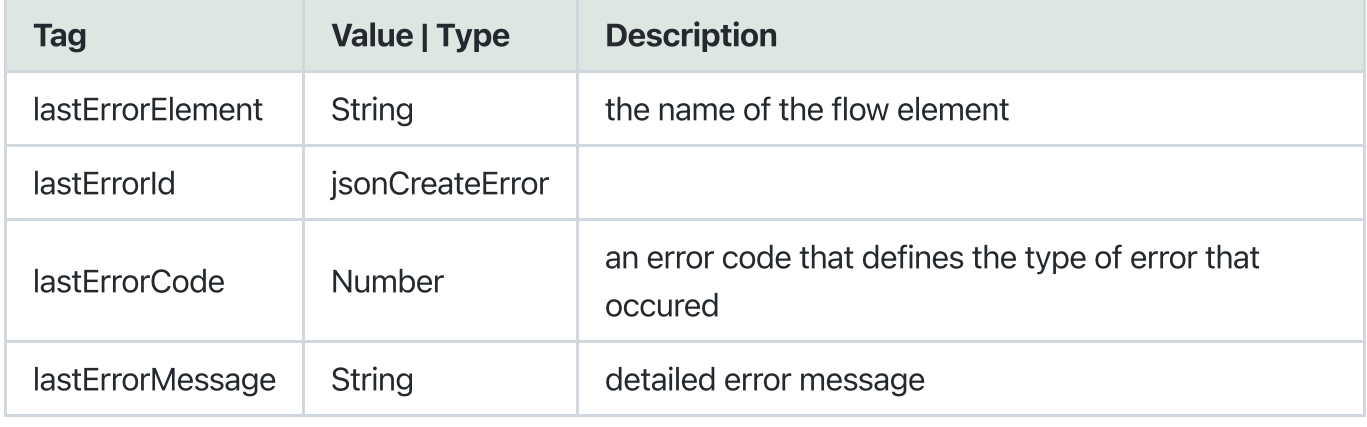

#### Error Codes:

```
enum ERROR_CODES {
 generalError = 0,fileHandlingError = 1,
 fileFormatError = 2,
 conversionError = 3,
 invalidParameterValue = 4,
 parsingError = 5,
}
```